## **Senhores(as) Magistrados(as) e Servidores(as),**

O Tribunal Regional do Trabalho da 3ª Região dedicou esforços no sentido de facilitar o acesso ao conteúdo das audiências gravadas em meio digital e disponibiliza, hoje, as ferramentas **Zoom AUD**, **"Baixar Audiências Gravadas"** e a página **"Audiências Gravadas"** em seu portal na intranet.

Estas ferramentas visam instrumentalizar o cumprimento da RESOLUÇÃO CONJUNTA GP/GCR/GVCR N. 199, de 16 de junho de 2021, que dispõe sobre os procedimentos a serem adotados nas gravações de audiências de instrução presenciais, semipresenciais, telepresenciais ou por videoconferência em que haja depoimentos e o magistrado opte por não transcrevê-los em ata.

O Zoom Aud permite o registro dos temas e dos tempos em que foram tratados pelos participantes das audiências gravadas na plataforma Zoom. Este conjunto de marcações forma uma lista de reprodução, denominada *playlist*, que dá acesso direto aos trechos da gravação nos quais cada tema foi abordado por cada um dos participantes da audiência. As *playlists* são compartilhadas pelas unidades de primeiro grau na página "Audiências Gravadas" no portal da intranet do Tribunal, ficando disponíveis para os consulentes nas unidades judiciárias de segundo grau, que podem localizá-las através do número do processo e incorporá-las à gravação da audiência correspondente, utilizando, para isso, a ferramenta "Baixar Audiências Gravadas".

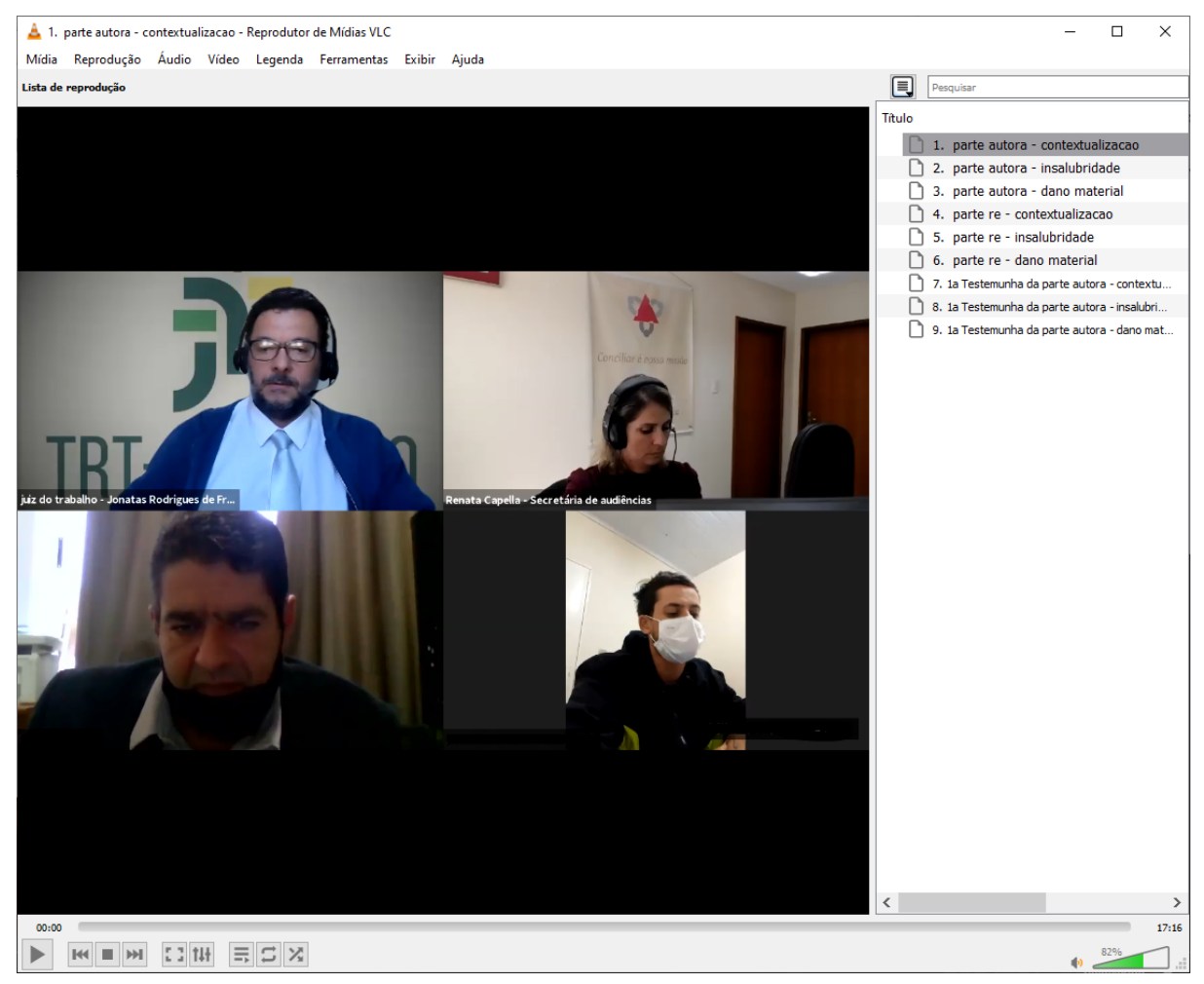

Figura: Vídeo em execução com a lista de reprodução exibindo os tempos e os temas tratados por cada participante.

A solução foi concebida e desenvolvida pelo Exmo. Juiz Jônatas Rodrigues de Freitas, titular da Vara do Trabalho de Caratinga, junto a servidores da Secretaria de Sistemas (SESIS) e da Secretaria de Suporte e Atendimento (SESA) com a colaboração de outros magistrados, assistentes e secretários de audiência, em grupo de trabalho incentivado pela Corregedoria e Vice-Corregedoria deste Regional.

O conjunto das ferramentas **Zoom AUD** e **"Baixar Audiências Gravadas"** está disponível na página de *[downloads](https://portal.trt3.jus.br/intranet/tec-informacao/atendimento-ao-usuario/central-de-servicos-de-ti/downloads)* da Central de Serviços de TI, na opção: [Ferramenta](https://portal.trt3.jus.br/intranet/tec-informacao/atendimento-ao-usuario/central-de-servicos-de-ti/downloads/zoom_aud-2021-06-23-01.zip) Zoom Aud (ZIP). Antes, porém, sugerimos o acesso aos seguintes materiais de orientação sobre a configuração e uso das ferramentas.

- [Conheça o roteiro de uso e configuração da ferramenta](https://docs.google.com/document/d/13apDvPmg82m2TqtGTuQofJjeRX5SJc-UGVFdhbIjpgo/edit?usp=sharing) Zoom Aud
- [Assista ao vídeo tutorial da ferramenta Zoom Aud.](https://drive.google.com/file/d/1J7f_cwyW0woXDphHDFlzei_LSsPR5KFA/view?usp=sharing)
- [Conheça o roteiro de uso e configuração da ferramenta Baixar Audiências.](https://docs.google.com/document/d/1GUdXkwKUKVeIHLvvGc6ospPiylytgfLhAHesnePau4k/edit?usp=sharing)
- Assista ao vídeo tutorial da página ["Audiências](https://drive.google.com/file/d/1qaoLlwq6jk8FlkA_POrU7SCwuElSXL7l/view?usp=sharing) Gravadas" e da ferramenta ["Baixar Audiência"](https://drive.google.com/file/d/1qaoLlwq6jk8FlkA_POrU7SCwuElSXL7l/view?usp=sharing).

A Corregedoria Regional e a Escola Judicial promoverão dois eventos de divulgação das soluções, sendo um voltado às unidades judiciárias de primeiro grau e o outro às unidades judiciárias de segundo grau.

Por fim, informamos que o suporte aos usuários internos poderá ser solicitado por meio da abertura de chamados no Portal da Central de Serviços de TI na intranet, que ofertará as opções disponíveis para os serviços "Marcação de Pontos de Gravação de Audiência - Zoom Aud" e "Audiências Gravadas", no catálogo de serviços de TI.